#### **DAFTAR PUSTAKA**

- 1. N. Rochmawati and E. R. Saputra, "Perancangan Sistem Informasi Inventaris Untuk Peminjaman Dan Pengembalian Barang Di Laboratorium Jurusan Teknik Informatika Ft Unesa," Surabaya Univ. Negeri Surabaya, vol. 2, no. 1, pp. A246–A255, 2016.
- 2. Aminah, Siti, and Adhitya Sumardi Sunarya. "Perancangan Sistem Peminjaman Alat Praktikum Pada Laboratorium dengan Metode VDI 2206." *SNIA (Seminar Nasional Informatika dan Aplikasinya)*. Vol. 4. 2020.
- 3. Wibowo, Fitri, Freska Rolansa, and Tri Bowo Atmojo. "Sistem Informasi Inventaris Untuk Peminjaman dan Pengembalian Alat di Laboratorium Teknik Informatika Polnep Berbasis Web." *Jurnal ELIT* 2.2 (2021): 1-12.
- 4. Prabaswara, Albertus Christian, et al. "IMPLEMENTASI MONITORING PEMINJAMAN ALAT LAB." *IMDeC* 4 (2022).
- 5. Darwin, Darwin, and Nova Eka Budiyanta. "Rancang bangun sistem peminjaman dan manajemen aset laboratorium berbasis implementasi RFID dan aplikasi web." Jurnal Edukasi Elektro 5.2 (2021): 80-90.
- 6. Prabaswara, A. C., Alviyan, D., Putra, I. W. C., Hapsari, J. D., Tritularsih, Y., & Widyastuti, M. M. (2022). IMPLEMENTASI MONITORING PEMINJAMAN ALAT LAB. IMDeC, 4..
- 7. Amanda, R., and Nur Vina. "e-Inventory pada Laboratorium Teknik Elektro di Universitas Islam Malang Menggunakan Barcode Scanner." (2022).
- 8. Saukani, Imam, and Puspa Ayu Rohana. "Sistem Informasi Peminjaman Alat Di Laboratorium Teknik Elektronika Politeknik Negeri Malang." Integrated Lab Journal 7.2 (2019).
- 9. Jayadi, Dimas, and Ucuk Darusalam. "Pengembangan Sistem Informasi Peminjaman Alat Laboratorium Berbasis Android dan

Realtime Database Menerapkan Framework FAST." JURNAL MEDIA INFORMATIKA BUDIDARMA 6.1 (2022): 424-433.

- 10. Riza, M. 2014. Perancangan Keamanan Pintu Otomatis Berbasis RFID (Radio Frekuensi Identification). Skripsi. Program Studi Teknik Informatika Universitas U'budiyah Indonesia. Aceh.
- 11. Akintola K.G. and Boyinbode O.K, 2011. The Place of Emerging RFID Technology in National Security and Development. International Journal of International Journal ofSmart Home. Vol. 5, No. 2.
- 12. Yoanda, Sely. "Peningkatan Layanan Perpustakaan Melalui Teknologi RFID." *Jurnal Pustakawan Indonesia* 16.2 (2017).
- 13. H. Kusumah dan R. A. Pradana, "Penerapan trainer interfacing mikrokontroler dan internet of things berbasis esp32 pada mata kuliah interfacing," Journal Cerita, vol. 5, no. 2, hlm. 120–134, 2019.
- 14. I. Suharjo, "Prototype Alat Kendali Otomatis Penjemur Pakaian Menggunakan NodeMCU ESP32 Dan Telegram Bot Berbasis Internet of Things (IoT)," Journal Of Information System And Artificial Intelligence, vol. 1, no. 1, hlm. 17–24, 2020.
- 15. joy-it, "NodeMCU Esp32 Microcontroller Development Board," joy-it, 2018. https://cdnreichelt.de/documents/datenblatt/A300/SBC-NodeMCU-Esp32-datasheet V1.2.pdf (diakses Jan 12, 2023).
- 16. Aji, Bayu Broto, and Matias Kristian Kelviandy. "Pemanfaatan RFID dalam Sistem Keamanan Motor Berbasis Arduino (Radio Frequency Identification)." *Jurnal Pendidikan Tambusai* 7.1 (2023): 3758-3768.
- 17. Yulianto, Rian. 2019. Ekstensi dan Tema Visual Studio Code Yang Saya Gunakan. Dipetik dari : https://medium.com. ( diakses pada mei 2019 )
- 18. Effendy, Faried & Barry Nuqoba. 2016. Penerapan Framework Bootstrap Dalam Pembangunan Sistem Informasi Pengangkatan dan Penjadwalan Pegawai (Studi Kasus: Rumah Sakit Bersalin

Buah Delima Sidoarjo. Fakultas Sains dan teknologi : Universitas Airlangga Surabaya

- 19. Pendidikan, Dosen. 2019. Pengertian, Komponen dan Fungsi XAMPP Lengkap Dengan Penjelasannya. Dipetik dari : https://www.dosenpendidikan.com. ( diakses pada mei 2019 )
- 20. Firman, Astria & Hans F. Wowor. 2016. Sistem Informasi Perpustakaan Online Berbasis Web. E-journal. Jurusan Teknik Elektro : UNSRAT
- 21. Christian Mauko, Imanuel & Nicodemus Mardanus. 2017. Pengembangan Website Unit Penelitian dan Pengabdian Kepada Masyarakat dan Penerapan Jurnal Elektronik Berbasis Opern Source di Politeknik Negeri Kupang. Kupang : Politeknik Negeri Kupang
- 22. Edi, Yuda Purnomo. 2017. Sistem Peminjaman Buku Berbasis RFID. Publikasi Ilmiah. Surakarta : Universitas Muhammadiyah Surakarta.
- 23. Enterprise, Jubilee. *pengenalan HTML dan CSS*. Elex Media Komputindo, 2016.
- 24. Datasheet LCD 16x2, 2021. Component101
- 25. Junfithrana, Anggy Pradiftha dkk. (2019). Identifikasi Gas Terlaruk Minyak Transformator Dengan Menggunakan Logika Fuzzy Menggunakan Metode TDCG Untuk Menentukan Kondisi Transformator 150 KV. Jurnal Teknik Elektro, 1(1). Diakses 2 Mei 2023, dari nusaputra.ac.id

### **LAMPIRAN A**

Listing Program

#include <SPI.h> #include <MFRC522.h> #include <Wire.h> #include <LiquidCrystal\_I2C.h> #define SS\_PIN 4 #define RST\_PIN 5 MFRC522 mfrc522(SS\_PIN, RST\_PIN); // Deklarasi Untuk MFRC522. LiquidCrystal\_I2C lcd(0x27, 16, 2);//Deklarasi Untuk LCD. #include <WiFi.h> #include <HTTPClient h> #define Buzzer 14 #define LED 2 /\* Setting SSID dan Password Wi-Fi \*/ const char\* ssid = "Ackerman"; const char\* password = "apayahgatau $7777$ "; //Alamat Host Webserver String host = "https://labconnectpnc.my.id"; //Domain / IP Address Server //Deklarasi Variable Data String Data, Link; int x;  $bool$  send  $=$  false: void setup() { delay(1000); Serial.begin(115200); lcd.init (); lcd.clear(); lcd.backlight(); lcd.setCursor(0, 0); lcd.print("Smart Borrow"); lcd.setCursor(0, 1); lcd.print("Connecting..."); SPI.begin(); // Initiate SPI bus mfrc522.PCD\_Init(); // Initiate MFRC522

```
 pinMode(Buzzer, OUTPUT);
  pinMode(LED, OUTPUT);
  // Connect to Wi-Fi
  WiFi.begin(ssid, password);
  while (WiFi.status() != WL_CONNECTED) {
   delay(1000);
   Serial.println("Connecting to WiFi...");
  }
  Serial.println("Connected to WiFi");
  Serial.print("IP address: ");
  Serial.println(WiFi.localIP());
}
void reconnect() {
  //Fungsi Reconnect
 WiFi.mode(WIFI_OFF); //Prevents reconnection issue (taking too
long to connect)
 delay(1000);<br>WiFi.mode(WIFI STA);
                               //This line hides the viewing of ESP aswifi hotspot
  WiFi.begin(ssid, password); //Connect to your WiFi router
  Serial.println("");
 Serial.print("Connecting to");
  Serial.print(ssid);
  // Wait for connection
  while (WiFi.status() != WL_CONNECTED) {
   Serial.print(".");
   digitalWrite(LED, HIGH);
   delay(200);
   digitalWrite(LED, LOW);
   delay(200);
  }
  //If connection successful show IP address in serial monitor
```

```
 Serial.println("");
 Serial.println("Connected");
```

```
 Serial.print("IP address: ");
 Serial.println(WiFi.localIP()); //IP address assigned to your ESP
  digitalWrite(Buzzer, HIGH);
 delay(500);
  digitalWrite(Buzzer, LOW);
}
String replaceSpacesInURL(String url) {
 String replaced URL = "";
 for (size t i = 0; i < \text{url.length}(); i++) {
  if (url.charAt(i) ==') {
   replacedURL += "%20";
   } else {
   replacedURL += url.charAt(i);
   }
  }
 return replacedURL;
}
void loop() {
  lcd.setCursor(0, 0);//Kolom ke 3 Baris 1
  lcd.print("LabConnect PNC");
  lcd.setCursor(0, 1);//Kolom ke 0 Baris 1
  lcd.print("TAP KARTU/BARANG");
 if (WiFi.status() != WL_CONNECTED) {
   reconnect(); //sambungkan ulang jika wifi tidak terhubung
  }
  WiFiClient client;
  HTTPClient http; //Declare object of class HTTPClient
 // Look for new cards
  if (!mfrc522.PICC_IsNewCardPresent()) {
  send = false:
   return;
  }
 // Select one of the cards
  if (!mfrc522.PICC_ReadCardSerial()) {
  send = false; return;
  }
 //Show UID on serial monitor
  Serial.print("UID tag :");
```

```
String content = "";
 // byte letter;
for (byte i = 0; i < m frc 522.uid.size; i++) {
 Serial.print(mfrc522.uid.uidByte[i] < 0x10 ? " 0" : " ");
 Serial.print(mfrc522.uid.uidByte[i], HEX);
 content.concat(String(mfrc522.uid.uidByte[i] < 0x10 ? " 0" : ""));
  content.concat(String(mfrc522.uid.uidByte[i], HEX));
 }
 content.toUpperCase();
while (content.length() > 1 && !send) {
  digitalWrite(Buzzer, HIGH);
  delay(300);
  digitalWrite(Buzzer, LOW);
  lcd.clear();
 Data = content.substring(1);
  lcd.setCursor(0, 0);
  lcd.print(Data);
  lcd.setCursor(0, 1);
  lcd.print("TUNGGU SEBENTAR");
  delay (2000);
  //GET Data
 Link = host + "/api/index.php?kartu=" + replaceSpacesInURL(Data); Serial.print("\nLINK: "); Serial.print(Link);
  http.begin(Link);
 int httpCode = http.GET(); \frac{\text{N}}{\text{Send}} the request
 String payload = http.getString(); //Get the response payload
  Serial.println(httpCode); //Print HTTP return code
  Serial.println(payload); //Print request response payload
  http.end(); //Close connection
 client.stop():
 send = true;
 if (httpCode == 200) {
   lcd.clear();
  Serial.println("Respon " + payload);
  Serial.println("HTTP" + httpCode);
  if (payload.substring(0, 5) == "Sukses") {
```

```
 //Jika Sukses Mengirimkan Payload Data
    digitalWrite(Buzzer, HIGH);
    Serial.println("Berhasil Mengirimkan UID!");
    lcd.setCursor(0, 1);
    lcd.print(payload);
    digitalWrite(Buzzer, LOW);
   }
  } else {
   Serial.println("Respon " + payload);
  Serial.println("HTTP" + httpCode);
   Serial.println("Gagal Mengirimkan Data!");
  // while (x < 4) {
   // //Beep 4x
   // digitalWrite(Buzzer, HIGH);
   // delay(300);
   // digitalWrite(Buzzer, LOW);
   // delay(500);
   // x++;
   // }
  }
 Data = "";
 Link = ""; }
```
}

## **LAMPIRAN B**

## SOP Penggunaan

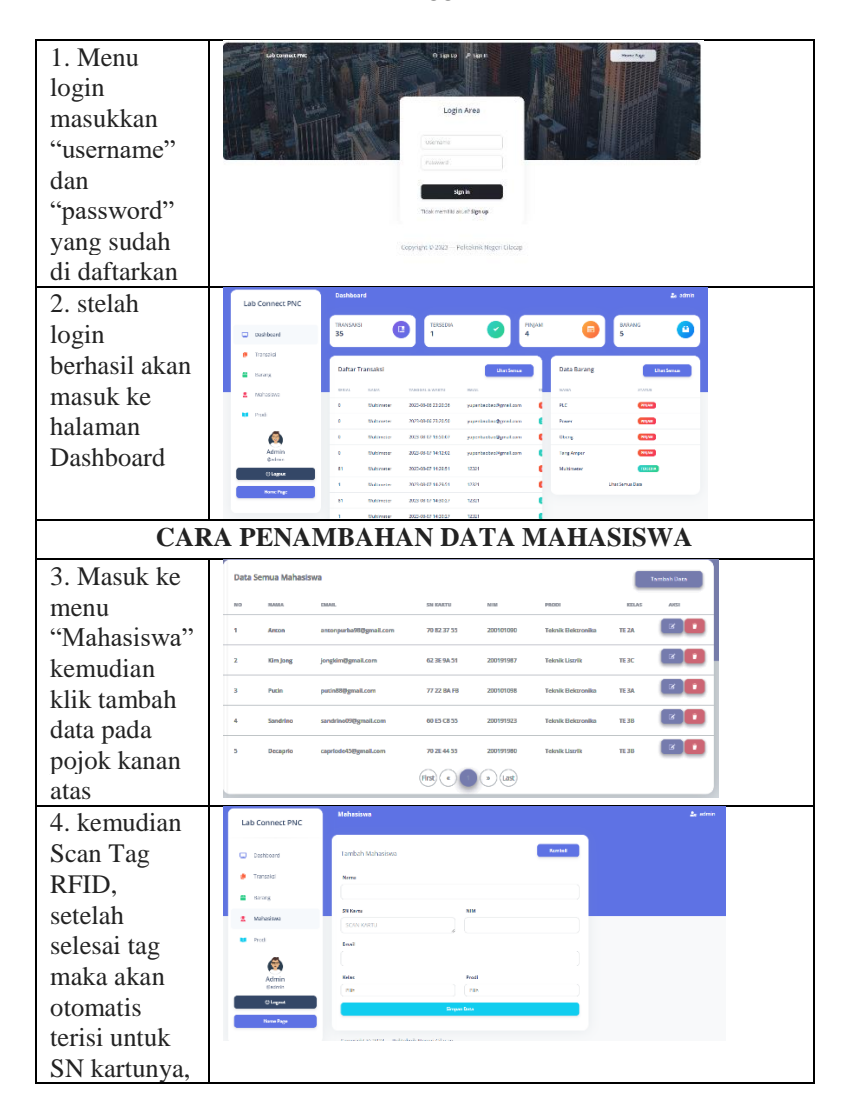

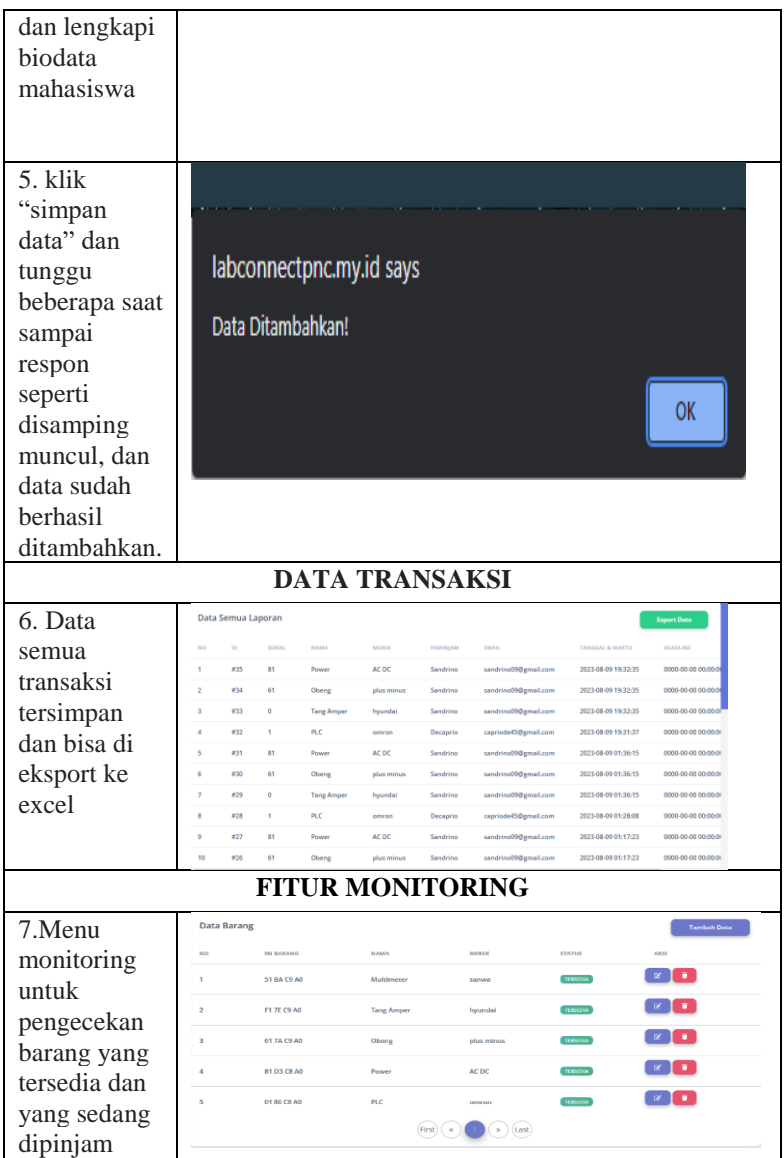

• **NOTE : UNTUK CARA PENAMBAHAN BARANG ATAU PERALATAN CARANYA SAMA SEPERTI PENAMBAHAN DATA PADA MAHASISWA HANYA SAJA JIKA PENAMBAHAN DATA PADA BARANG YANG DI TAPPING ADALAH LABEL RFID**

# BIODATA PENULIS

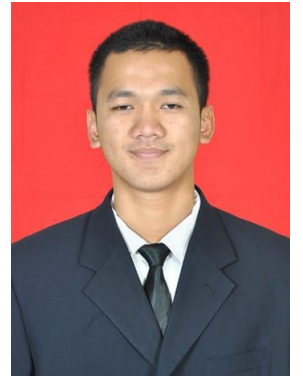

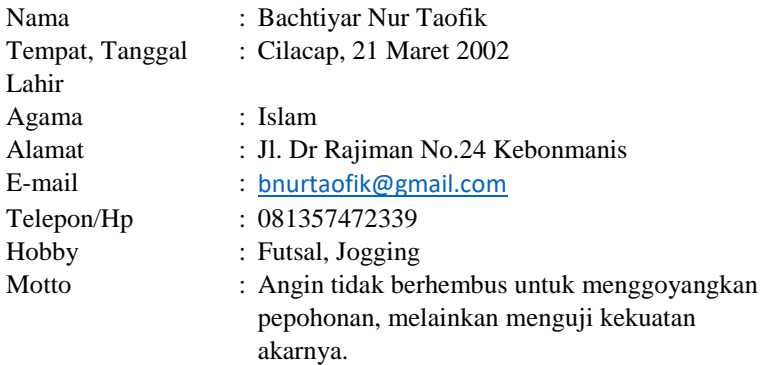